# Často kladené dotazy ke Skautské telefonní síti

Níže najdeš odpovědi na otázky, které by tě po přečtení základních stránek ještě mohly zajímat. Objeví-li se další dotazy (piš je případně na telefony@skaut.cz), budeme tuto stránku postupně doplňovat.

# Obecné dotazy

# Limit na hlasové SIM je 7 ks. Co když potřebuji víc čísel?

Limit se týká pouze hlasových SIM (těch určených k volání, mající volné jednotky k volání a sms). Datové SIM a další služby jsou poskytovány bez omezení. Pokud by se ti hodilo připojit další hlasová čísla, můžeš nově zažádat o výjimku. Postup je stejný jako u připojení předchozích čísel - ve skautISu si vygeneruj kód, ten zadej na [vodafone.cz/skaut](https://vodafone.cz/skaut) C a vyčkej, až tě kontaktuje operátor.

# Mohu číslo v STS nabídnout členům mé rodiny nebo partnerovi?

Ano, samozřejmě. Podrobněji je využití služeb a jejich omezení popsáno v podmínkách ve skautISu. Stejně tak můžeš nabídnout i číslo jakémukoliv jinému členovi Junáka – českého skauta, třeba mladšímu 15 let. Ale pozor: číslo nemůže být vedeno přímo na rodinného příslušníka, vždy jen na člena či členku naší organizace (a nelze tedy ani vstupní kód sdílet někomu jinému z rodiny a objednání a kontakt je třeba řešit opět jen skrze člena Junáka staršího 15 let).

# Komu platím za službu a kdy přijde faktura?

Faktury vystavuje Vodafone přímo jednotlivým členům. Každý má nastavené fakturační období individuálně, to nekopíruje kalendářní měsíc. Ke stanovenému datu v měsíci jsou pak využité služby zúčtovány a je obnoveno získání jednotek zdarma v rámci zvoleného tarifu. Fakturu najdeš v Samoobsluze Vodafone, upozorní tě na ni SMS.

Videonávod: [Vyúčtování](https://youtu.be/3yOVlgcCsLE) a limity C

# Kde najdu administrátorské heslo? Co když ho ztratím? K čemu je potřeba?

Administrátorské heslo má každý skaut, přes kterého jsou všechna čísla v STS vedena. Je velmi důležité a nesmíš ho ztratit. Potřebuješ ho po celou dobu tvého zákaznického vztahu pro komunikaci s Vodafone. Slouží k identikaci po telefonu i k přihlášení do on-line služeb. Heslo ti přijde v úplně první SMS od operátora, cca 10 dní před tvým připojením. Pokud jej časem ztratíš nebo zapomeneš, je možné ho obnovit. Postup je popsaný na [https://www.vodafone.cz/pece/muj-vodafone/hesla/](https://www.vodafone.cz/pece/muj-vodafone/hesla/zapomnel-jste-heslo/) zapomnel-jste-heslo/ [2]. Vyzkoušet můžeš i možnost pomoci chatbota Tobiho na webu Vodafone. Intuitivně tě navede k získání hesla. Heslo si můžeš také v Samoobsluze změnit. Ale pozor. Administrátorské heslo je něco jiného než heslo, které si nastavuješ k e-mailovému loginu.

# Je pravda, že Junák – český skaut získává od operátora finanční podporu?

Ano. Projekty jako Skautská energie nebo Skautská telefonní síť využívají schopnosti naší organizace sdružovat velké množství spotřebitelů, a tím zajistit významně výhodnější podmínky na trhu. Obchodní partneři pak jednak dokáží nabídnout nadstandardně lepší ceny jednotlivým členům a zároveň finančně podporují organizaci Junák – český skaut.

# Pojedou data zpomaleně po spotřebování dat (vyčerpání FUP)? A jak je to s automatickým dokupem dat?

Po vyčerpání zaplacených dat se automaticky několikrát sám dokoupí balíček dat (podle tarifu - viz ceník). Tomu lze zabránit změnou nastavení ve Vodafone [samoobsluze](https://vodafone.cz/muj) C a automatický dokup vypnout. Po vyčerpání dat se pak data zastaví a bude možné je ručně dokoupit nebo změnit na vyšší balíček/tarif. Zpomalenou rychlostí data po vyčerpání nepokračují.

[Aktivace](https://zpravodajstvi.skaut.cz/clanek/sts-ti-daruje-2-gb-dat-navic-kazdy-mesic-zjisti-jak-je-aktivovat) 2 GB dat navíc zdarma

SMS i hovory jsou v celé síti Vodafone opravdu úplně zdarma?

Ano, je to tak. Bez ohledu na tarif, který máš. Pokud jsou na obou stranách čísla v síti Vodafone, pak hovory ani SMS mezi nimi účtovány nejsou.

#### Převádí se nevyčerpané volné jednotky do dalšího období?

Ano, ale jen částečně. Resp. převedou se všechny s tím, že primárně jsou spotřebovávány základní volné jednotky a až při jejich vyčerpání pak ty převedené. A jednou převedené se již znovu nepřevádí. Toto platí u minut a SMS, data se do dalšího období nepřevádí - více na webu Vodafone.

Videonávod: [Přehled](https://youtu.be/2xlfoxNm1Gk) čerpání [2]

### Jak to bude s cenami v zahraničí? Zůstává volání zdarma v EU? A co data?

V zahraničí v zemích zóny 1 můžeš používat svůj tarif jako doma (do zóny 1 patří země Evropské unie a navíc Island, Lichtenštejnsko, Norsko a Velká Británie), platí i nadále podmínky stejné jako v ČR. Tedy ceny dle tvého tarifu, pouze vnitropodnikové volání a volání v rámci Vodafone sítě není zdarma a čerpají se volné jednotky. Dále datuješ za stejných podmínek jako v ČR, jen u dat je výjimka u tarifu "Vodafone neomezený", kde můžeš vyčerpat jen 64 GB.

Mimo země zóny 1 platí standardní roamingové ceny operátora, ale vyjednali jsme zlevněné balíčky. Každý se tak může rozhodnout, zda bude platit za spotřebovaná data/jednotky, nebo zda si předplatí balíček volání nebo dat.

Roamingové služby (mobil v zahraničí) a tipy na ušetření popisujeme v tomto [článku](https://zpravodajstvi.skaut.cz/clanek/v-jakych-zemich-volas-za-stejne-ceny-jako-v-tuzemsku-a-jak-je-to-s-internetem-jak-usetrit-v-ostatnich-zemich-skautska-telefonni-sit-ti-poradi) [2.

Videonávod: [Vyúčtování](https://youtu.be/3yOVlgcCsLE) a limity C

#### Kolik stojí hovory do zahraničí?

Pokud voláš z ČR na zahraniční číslo, bude ti účtováno dle standardního ceníku operátora, zde neplatí žádné slevy. Voláš-li z ČR v rámci EU na

české číslo, pak platíš dle standardního domácího ceníku. V rámci celého Vodafone jsou takové hovory na číslo v síti Vodafone zdarma.

Roamingové služby (mobil v zahraničí) a tipy na ušetření popisujeme v tomto [článku](https://zpravodajstvi.skaut.cz/clanek/v-jakych-zemich-volas-za-stejne-ceny-jako-v-tuzemsku-a-jak-je-to-s-internetem-jak-usetrit-v-ostatnich-zemich-skautska-telefonni-sit-ti-poradi) [2].

#### Má Vodafone horší síť než ostatní operátoři? Jak je to s pokrytím?

Objektivní srovnání pro celou ČR se dělá obtížně. Vždy bude hlavní to individuální posouzení jednotlivcem v místech, kde se pohybuje, a jeho zkušenost. Vodafone jsme požádali o vyjádření a poskytl následující informace (nehodnotíme, předáváme k individuálnímu posouzení): "Pokrytí je naprosto srovnatelné s ostatními operátory. Navíc naše síť už popáté zvítězila v nezávislém testu kvality sítě společnosti umlaut (dříve P3). Informace o pokrytí nalezneš zde: <https://www.vodafone.cz/gigasit> [2. Zde dále najdeš informace podrobnější s popisem technologií i rychlostí připojení [https://www.vodafone.cz/.../pokryti/mobilni-sit-vodafonu/](https://www.vodafone.cz/mapa-pokryti/) [2] [2]. Přikládáme i mapu pokrytí, pro možnost ověřit konkrétní lokalitu: <https://www.vodafone.cz/mapa-pokryti/> [2]. Tím, že v STS a u Vodafone není žádný závazek, může každý službu vyzkoušet a pokud nebude spokojen, během chvíle může mít zase jiného operátora.

Videonávod: Mapa pokrytí a rychlost [připojení](https://youtu.be/X-ke5wYgRk8)

# Jsem připojen/a k Vodafone, ale něco nefunguje…

Hodně lidí několik hodin po prvním připojení mívá problém s rychlými daty (LTE), jedou jen na pomalé síti. V takovém případě doporučujeme vyčkat do druhého dne, telefon zkusit několikrát restartovat, nainstalovat aktualizace. Pokud nic nepomůže, pak kontaktuj operátora. Dále jsme se setkali s tím, že někdo v Samoobsluze nevidí možnost nastavení některých služeb (např. inkasa) nebo vidí jiný tarif než měl objednaný. To je chyba a je třeba kontaktovat operátora a vyžádat si opravu.

Videonávod: [Vodafone](https://youtu.be/4ZCJvkidwls) podpora

Jak dlouho platí současné ceny? Mohou se změnit?

Smlouvu s Vodafone jsme uzavřeli na 3 roky - tedy do konce února 2026. Během té doby se ceník změnit může, ale muselo by se tak stát dohodou Junáka – českého skauta a Vodafone (v takovém případě nečekáme zhoršení podmínek). Zhruba 1 rok před koncem termínu smlouvy budeme chtít jednat o jejím prodloužení a součástí pak pravděpodobně budou i upravené ceny a možná nové služby. Služby jsou v každém případě u Vodafone zákazníkům poskytovány bez závazku. Pokud by se podmínky změnily a nové nastavení někomu nevyhovovalo, může okamžitě službu i operátora opustit.

#### Na infolinku operátora se mi nedaří dovolat

Pokud je infolinka 800 777 791 přetížena, můžeš kontaktovat operátora emailem na zamepece@vodafone.cz. Uveď své kontaktní údaje a zavolají ti zpět. Stejně tak je možné vyplnit kontaktní formulář v internetové samoobsluze Můj [Vodafone](https://www.vodafone.cz/muj/) C.

Videonávod: [Vodafone](https://youtu.be/4ZCJvkidwls) podpora C

#### Je neomezený tarif opravdu neomezený?

Pokud hodně voláš mimo STS nebo pokud potřebuješ nebrat ohledy na spotřebovaná data a desítky GB ti nestačí, máme v nabídce neomezený tarif. Spotřebovat toho můžeš opravdu tolik, kolik chceš (minuty, SMS i data jsou množstvím neomezené). Je třeba jen počítat s omezením rychlosti dat 10 Mbit/s. Tato rychlost je však zcela dostatečná pro přehrávání Full HD videa i jiné běžné práce a zábavu.

# Vstup do STS, podmínky

# Chci se přidat k STS - zůstane mi moje telefonní číslo?

Ano, jistě. Pokud přicházíš od jiného operátora, pouze bude třeba vyměnit SIM. Pomocí přenosového čísla, které ti původní operátor vystaví, snadno portuješ do nové sítě i se svým číslem. Je to snadné a rychlé. Za tři dny od žádosti může být hotovo.

#### Chtěl bych službu STS u Vodafone jen vyzkoušet. Jaký bude závazek?

Dobrou zprávou je, že pro členy žádné závazky u operátora nejsou. Takže pokud nebudeš čerpat výhodu v podobě pořízení zvýhodněného hardware, můžeš od operátora resp. STS kdykoli odejít bez jakýchkoliv sankcí a doplatků.

#### Je třeba počítat i s poplatkem v rámci členského příspěvku?

Od roku 2024 se roční poplatek za využívání služeb STS ruší.

#### Hrozí uzavření služby? Bude možné vstoupit i za půl roku nebo rok?

Pokud se nám nepodaří vyjednaný limit čísel opět navýšit, je možné, že za čas dojde opět k uzavření služby. Máš-li o využití STS zájem, doporučujeme dlouho neváhat.

### Mohu aktivaci nové SIM provést v zahraničí?

Ne. SIM je zasílána poštou a musí ji převzít plátce - tedy registrovaný dospělý skaut, který ji objednal. A také aktivace nové SIM musí proběhnout v ČR, v roamingu se aktivace nepodaří.

# Jak probíhá přenos nebo připojení pevného internetu?

Operátor tě telefonicky kontaktuje a ověří konkrétní možnosti na tvé adrese. Pak se domluvíte, o jakou službu z nabízených možností máš zájem, zda dojde k portaci stávající služby nebo k její ukončení a zřízení nové.

# Při přechodu od jiného operátora potřebuji kód přenosu - kde ho získám?

Kontaktuj svého současného operátora. Ten ti kód potřebný k přenosu tvého telefonního čísla ke konkurenci musí do 3 dní poskytnout. Kód můžeš najít i v aplikacích operátorů.

# Co to je OKU:

Zkratka pro Ověřovací kód účastníka. Jde o čtrnáctimístný kód, který ti přiděluje automaticky současný operátor. Jedině tento kód ti umožní převést stávající číslo k jinému operátorovi. Kód ti zůstává stejný po celou dobu, kdy u operátora máš platnou účastnickou smlouvu a kdy tedy využíváš jeho služeb.

# Kde najdeš kód pro přenos čísla (OKU kód) u O2:

O kód pro přenos čísla můžeš požádat telefonicky na 800 111 777 nebo \*77 z mobilu, v kterékoli O2 Prodejně nebo ho najdeš v mobilní aplikaci Moje O2. V aplikaci je potřeba rozkliknout daný tarif s příslušným číslem a níže v sekci "Pomoc a podpora - Zobrazit OKU". Jednoduchý obrázkový návod je [zde](https://www.o2.cz/podpora/moje-o2-pro-podnikatele-a-firmy/prevod-cisla-na-jineho-operatora-spravce) [2].

# Kde najdeš kód pro přenos čísla (OKU kód) u T-Mobile:

- ve webové samoobsluze Můj T-Mobile pro paušální zákazníky v sekci Smlouvy (Smlouva - Přehled smluv a v přehledu služeb zobrazit OKU), pro Twist zákazníky v sekci Kódy
- na Zákaznickém centru
- v T-Mobile prodejně
- v přílohách, které ti přišly s Účastnickou smlouvou u T-Mobile
- požádej o něj prostřednictvím Kontaktního [formuláře.](https://www.t-mobile.cz/podpora/kontaktujte-nas)

# Nastavování služeb

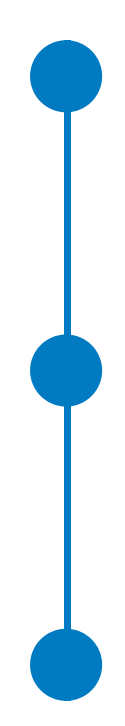

#### Jak si zapnout roamingový balíček?

Doplňkové balíčky volání a internetu v zahraničí mimo EU je možné aktivovat pouze na infolince 800 777 791.

# Může získat STS i mladší člen (tedy pod 18 let)?

Od prosince 2022 může do STS vstoupit člen Junáka – českého skauta od 15 let.

Ve Vodafone [Samoobsluze](https://www.vodafone.cz/muj) C běž na záložku Služby a doscrolluj na Nastavení vyúčtování a limitů. V boxu Inkaso zadej svoje číslo účtu a nezapomeň službu aktivovat.

Následně je nutné inkaso aktivovat ve své bance (potvrdit, že si Vodafone může strhávat částku vyúčtování z tvého účtu). Kde to najdeš v [internetovém](http://pics.vodafone.cz/2/pdf/Jak_nastavit_inkaso.pdf) bankovnictví, ti poradí tabulka Jak nastavit inkaso v internetovém bankovnictví [2].

Více v článku na [Zpravodajství](https://zpravodajstvi.skaut.cz/clanek/inkaso-v-sts) C.

#### Jak rozdělit fakturaci služeb mezi víc lidí?

Při větším množství spravovaných čísel se ti může hodit tahle vychytávka. Každý měsíc např. své sestře a rodičům posíláš info, kolik ti mají zaplatit. Ale jde to i jinak! U Vodafone můžeš snadno pro každého vytvořit samostatného plátce a faktury na jeho čísla pak budou chodit přímo jemu. Takže můžeš nastavit, že tátovi přijde faktura na čísla jeho a mámy, sestře se automaticky pošle faktura na čísla její rodiny. A tobě přijde jen faktura na tvoje číslo. Prostě jak chceš. Stačí kontaktovat Vodafone (telefon 800 777 791 nebo mail zamepece@vodafone.cz), nastaví ti více čísel plátce podle toho, jak si řekneš, a na každé číslo plátce si pak ve Vodafone Samoobsluze nastavíš platby.

#### Jak aktivovat 2 GB dat navíc zdarma

2 GB dat zdarma navíc každý měsíc pro vybrané tarify nyní díky STS najdeš v mobilní aplikaci či na webu Můj Vodafone.

#### Samoobsluha Můj Vodafone

- 1. Přihlas se do zákaznického účtu "Můj Vodafone" na webu tam.je/ zamezmena  $\mathbb C$  nebo na [vodafone.cz/muj](https://tam.je/zamezmena)  $\mathbb C$  (zde mají přístup i držitelé telefonních čísel bez administrátorského přístupu).
- 2. V horním menu klikni na Přehled a vyber telefonní čísla, kterých chceš aktivaci 2 GB navíc provést.
- 3. Pod aktuálním přehledem čerpání dat (Moje sdílená data) nalezneš červené tlačítko s textem "Aktivovat 2 GB dat zdarma". Na něj klikni. Aktivovat 2 GB zdarma můžeš pro všechna čísla, která spravuješ.
- 4. Hotovo, příští měsíc můžeš tento postup zopakovat. Aktivaci můžeš

vždy provést kdykoli, ale jen jednou za měsíc.

5. V případě potřeby nás kontaktuj na emailu [telefony@skaut.cz](mailto:telefony@skaut.cz) nebo na telefonu 734 796 339.

# Aplikace Můj Vodafone

- 1. Otevři v telefonu aplikaci Můj Vodafone a přihlas se do svého účtu. Vyber telefonní číslo, pro které chceš 2 GB navíc aktivovat.
- 2. Klikni na tlačítko "Nabídky" s piktogramem dárečku.
- 3. Klikni na fialové tlačítko "Váš datový dárek".
- 4. Hotovo, příští měsíc můžeš tento postup zopakovat.
- 5. Pokud nastane chyba aplikace a možnost aktivovat data nenajdeš, proveď aktivaci skrz internetovou samoobsluhu na počítači. Viz návod výše.
- 6. V případě potřeby nás kontaktuj na emailu telefony@skaut.cz nebo na telefonu 734 796 339.

[Videonávod](https://youtu.be/Cm-biZY76Yc?si=GxSFl00gd-RppSTH)<sup>C</sup>

Více [informací](https://zpravodajstvi.skaut.cz/clanek/sts-ti-daruje-2-gb-dat-navic-kazdy-mesic-zjisti-jak-je-aktivovat) k tématu